# M1D4: Complete data analysis for  $\gamma$ H2AX experiment

- 1. Prelab
- 2. Image analysis for  $\gamma$ H2AX assay
- 3. Paper discussion with Noreen
- 4. Make a CometChip

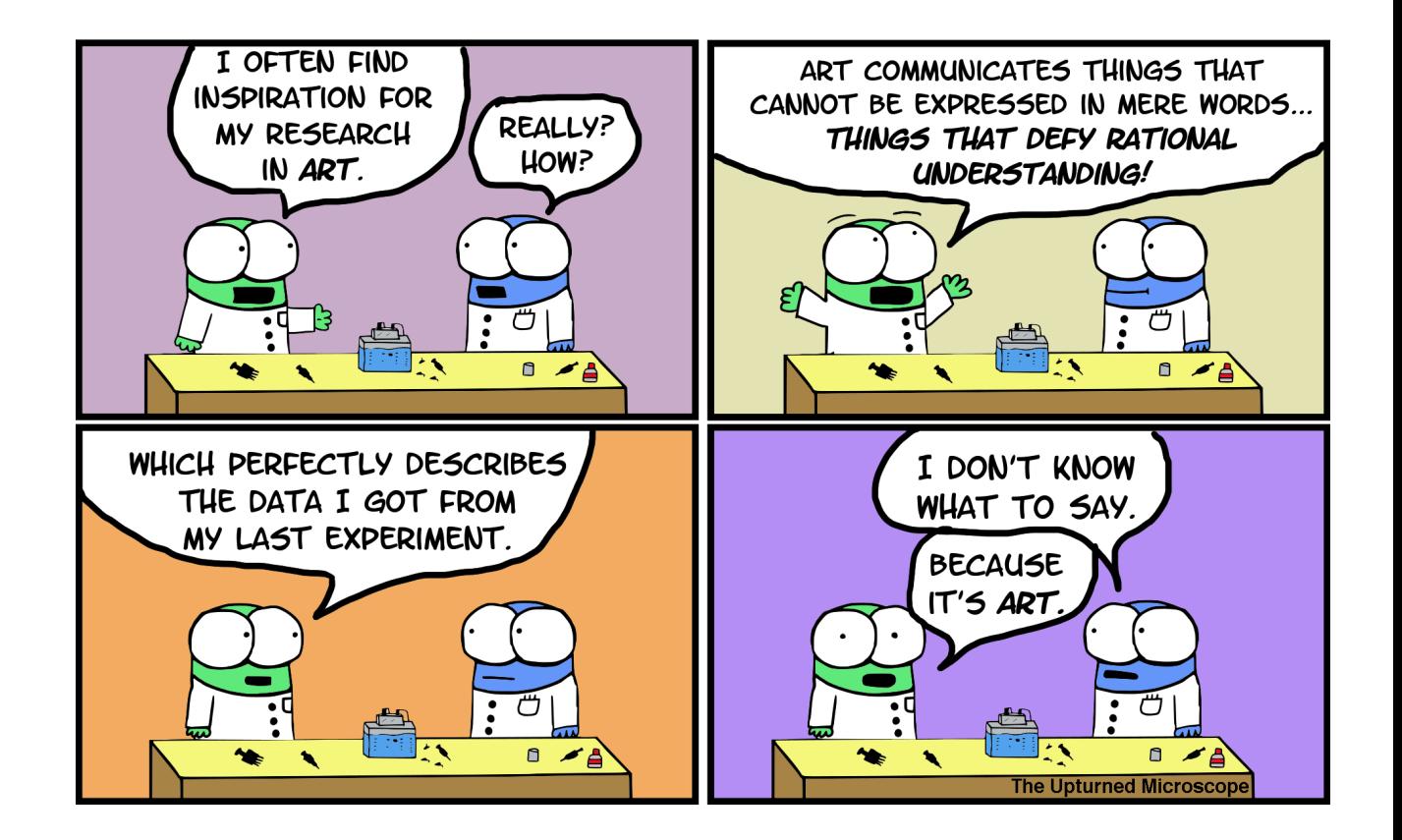

## Mod1 Overview

#### Last lab:

#### This lab:

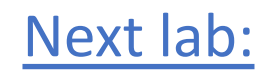

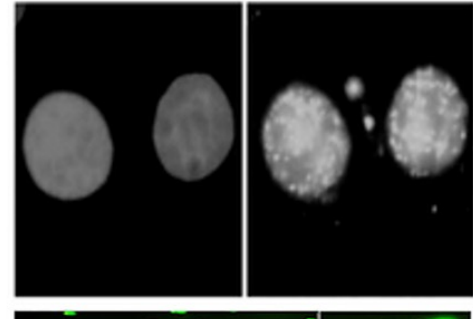

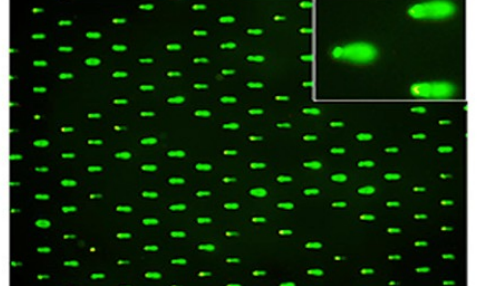

- 1. Use repair foci experiment to measure DNA breaks
- Examine effect of  $H_2O_2$  +/- As on double strand DNA breaks by measuring yH2AX foci formation

#### 2. Use high-throughput genome damage assay to measure DNA damage

Measure effects of  $H_2O_2$  +/- As on DNA damage by  $\bullet$ measuring DNA migration in agarose matrix

#### Notes on bias in images

- Data can be skewed dramatically by bias (conscious or unconscious)
- Microscopy images are vulnerable to this because they are often used as representative of a much larger population
- How do we mitigate bias when taking and analyzing images?
	- Blind imaging or analysis
	- Set parameters ahead of time (i.e. select images randomly in the DAPI channel without looking at H2AX staining)

#### How will you analyze your images for the Data Summary?

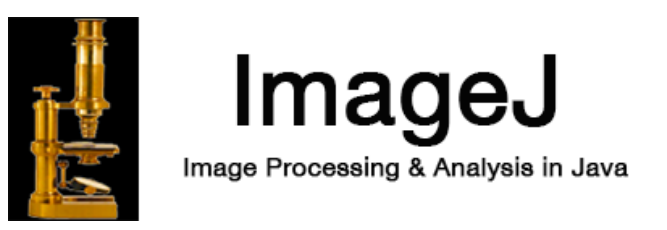

- Use macro developed by Joshua Corrigan in Engelward lab
	- The DAPI channel used to create a "mask" of the nuclei
	- Gamma-H2AX foci are identified by pixel maxima readings in the FITC channel
		- You will be able to compare you "by eye" assessment of punctae to the count identified by the program
	- Average the number of foci per nuclei per image to get data point

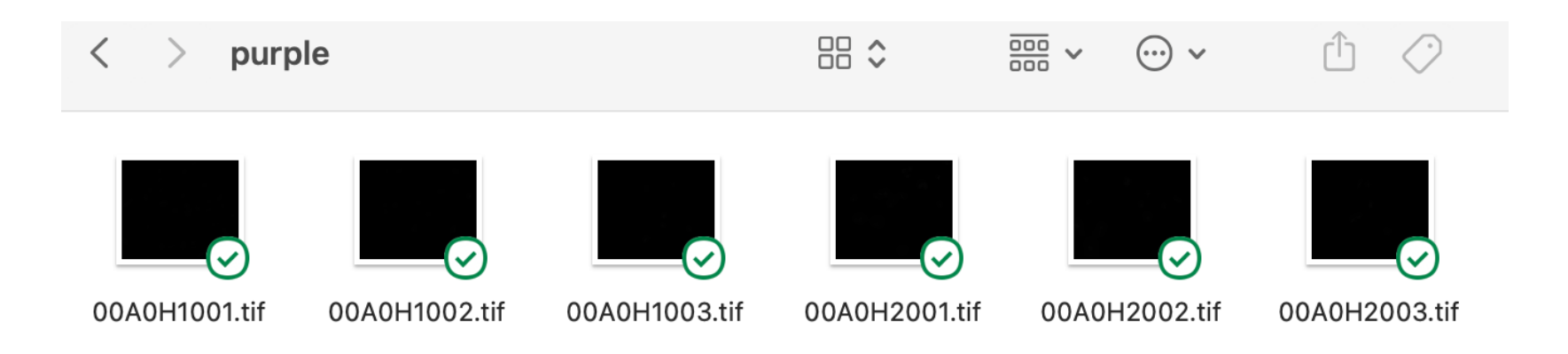

# Set nuclei threshold to create region of interest to count foci

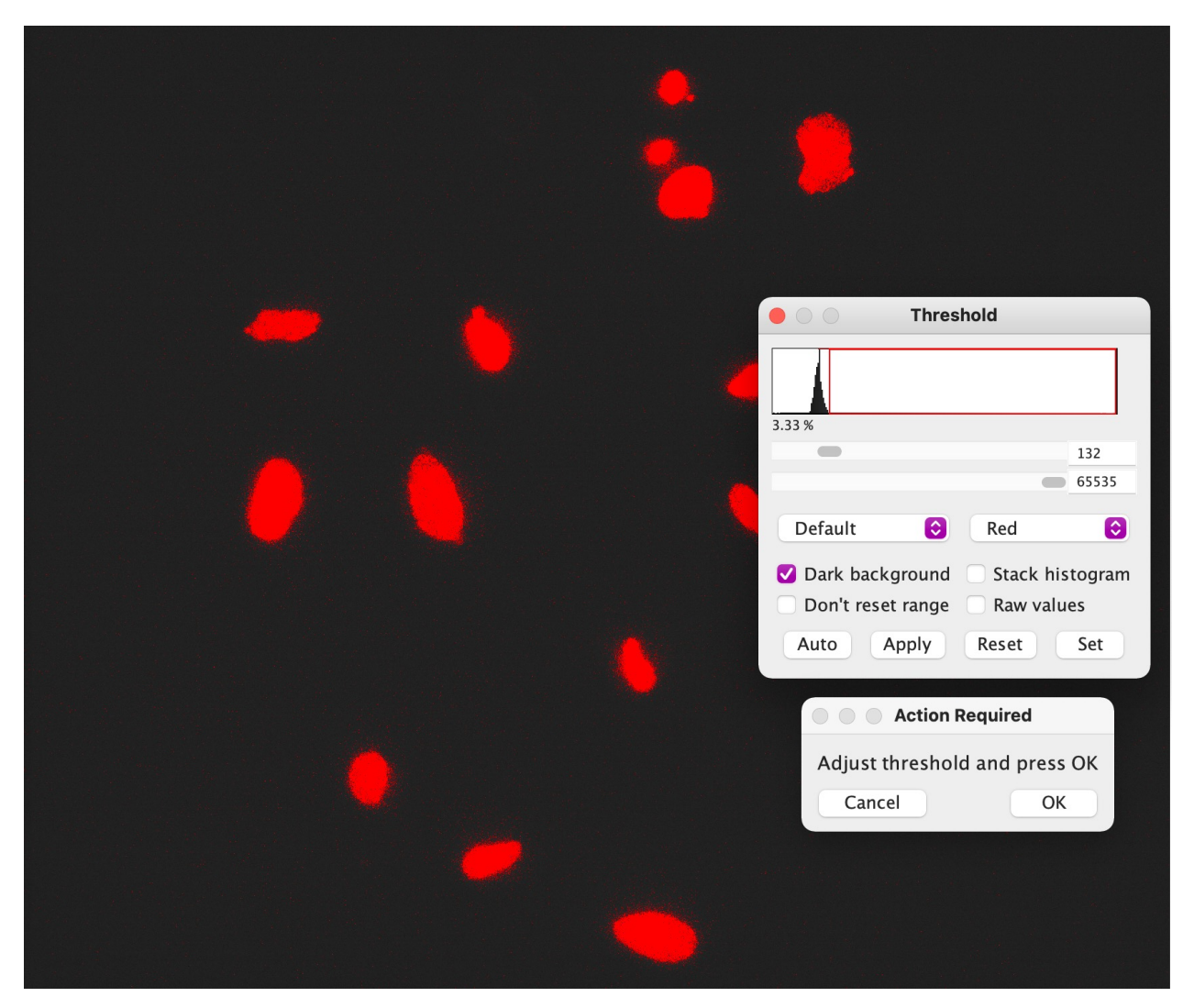

- Adjust threshold to capture discrete nuclei
	- May not be perfect!
- Program will also watershed the images to separate nuclei that are close together

# Set prominence for the FITC/488 channel image

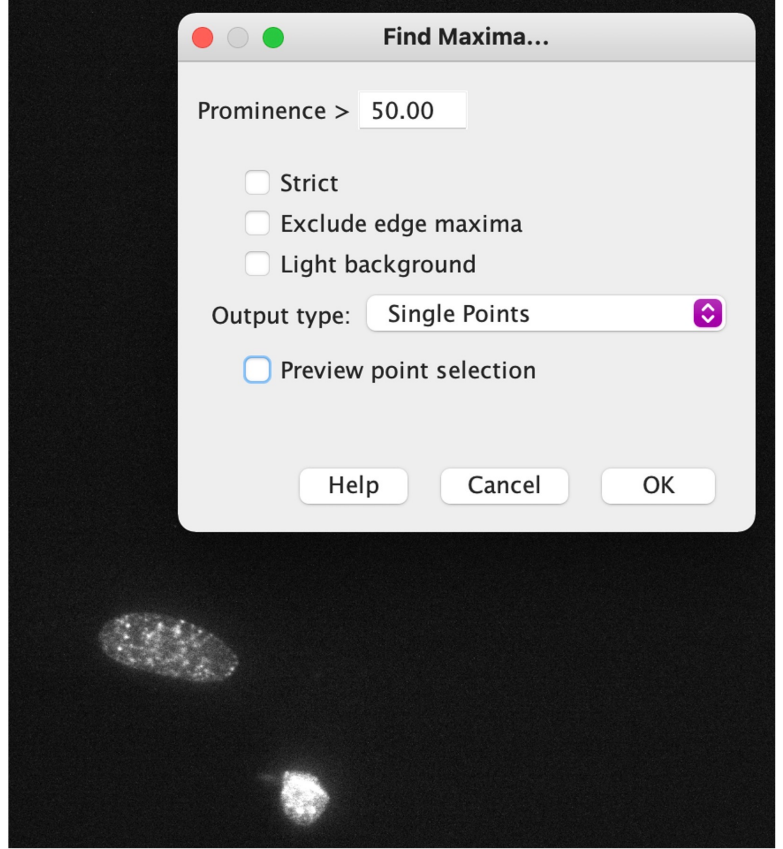

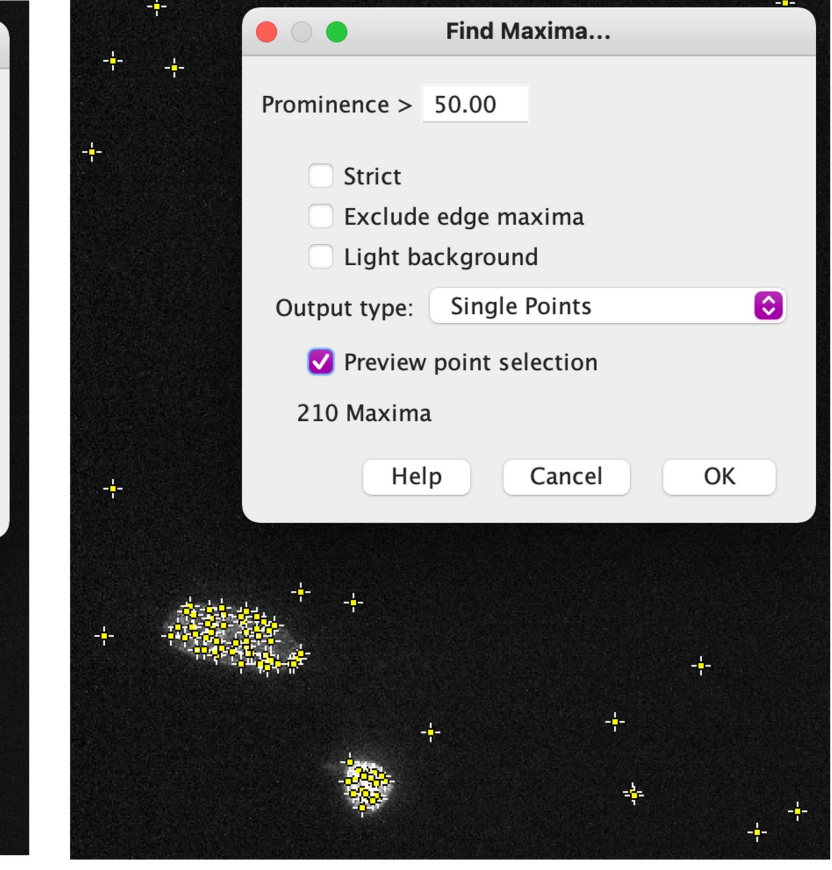

- Find a prominence setting that allows most visible foci to be counted in the control condition
	- Select output of Single Points
	- Check Preview point selection

#### Compile results in Excel

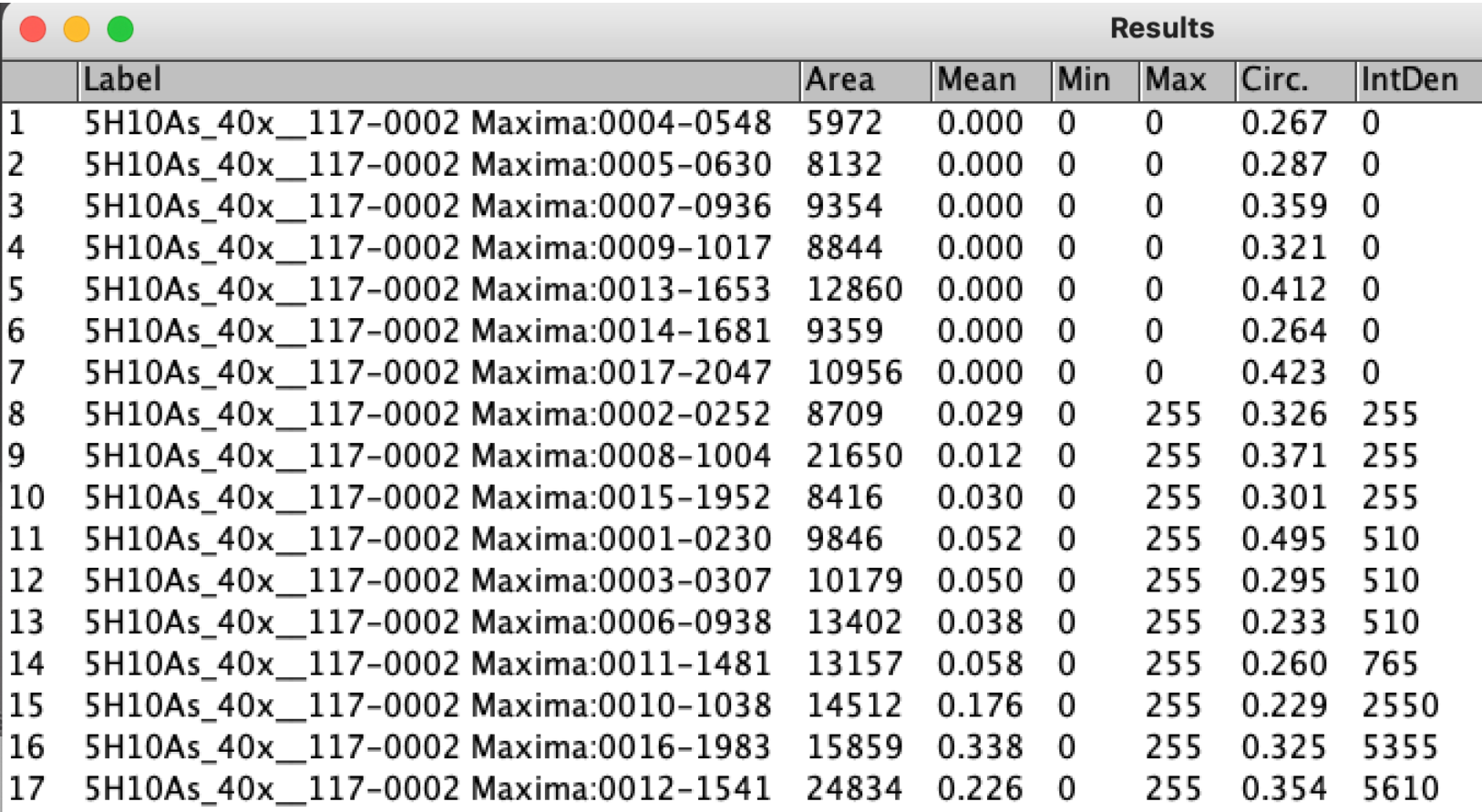

• Results should have a Max of 0 or 255

• Integrated Density should be in multiples of 255

### Data analysis required for Data Summary

- Complete the analysis of images in all conditions (3 replicates from your team and 3 replicates from instructors)
	- Divide the work amongst your lab team!
- Once the numbers are recorded, take the average number of foci for each image (i.e. treat each image as n=1)
	- This is a special circumstance for this class!
	- Statistics are another lab session
- The average number of foci in each treatment condition will become a figure in the Data Summary

# After the analysis is done, feel free to explore the images/data!

• If you have time and interest, feel free to explore other aspects of the images (once you have established your baseline data using the wiki parameters)

> Look at any differences in DAPI staining Is there any relationship between DAPI intensity and foci number?

> > Play around with threshold and prominence settings What effect does changing analysis parameters have on the numbers generated?

• Note: Only the original analysis (average # of foci under a single prominence) should be used in your Data Summary

# In lab today:

- 1. Work on image analysis until 3pm
- 2. Paper discussion from 3-3:45ish
- 3. Demo on creating the CometChip gel
- 4. Work in teams to pour CometChip gels

## HW due M1D5

- 1. Create a data figure of H2AX results with title and caption
- 2. Visit Comm Lab before M1D5.

# Data figure example

- Image should not be the entire page
	- Only needs to be large enough to be clear / visible
	- $1/3 1/2$  of a page in portrait orientation
- Title should be conclusive
	- Don't include what you did, rather state what you found (take home message)
- Caption should not detail the methods or interpret the data
	- Define abbreviations, symbols, etc.
	- Info needed to "read" figure
	- Figure captions with multiple panels need to start with a topic sentence

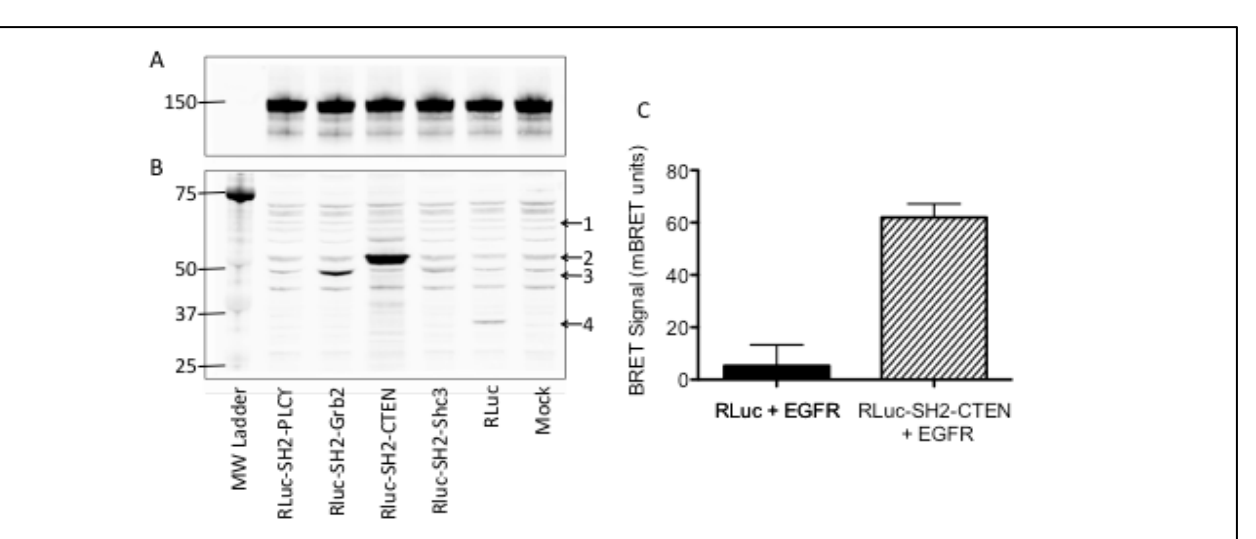

Figure 1: Development of BRET assay to monitor EGFR and SH2 domain interactions. CHO-K1 cells were transfected with Citrine-EGFR (A) and renilla luciferase (RLuc)-tagged SH2 domains from PLCg, Grb2, CTEN, and Shc3 (B). Western blots of CHO-K1 lysates were probed with anti-EGFR (A) or anti-RLuc (B) antibodies. Arrowheads indicate the expected molecular weight of the RLuc-tagged proteins; (1) RLuc-SH2-PLCg, (2) RLuc-SH2-CTEN, (3) RLuc-SH2-Grb2 and RLuc-SH2-Shc3, and (4) RLuc alone. Mock indicates no cDNA was utilized during transfection. (C) For CTEN only, BRET signal was quantified using a luminometer after stimulation of CHO-K1 with 100 ng/mL EGF for 15 min.

> Data Summary = pptx file with slides set at 8.5 x 11" portrait